# LED WIFI Controller(UFO) USE MANUAL

### Contents

| ١.   | Sumn                   | narize                                                       | 2 |
|------|------------------------|--------------------------------------------------------------|---|
| II.  | Speci                  | fications                                                    | 2 |
| III. | Techr                  | nology Parameter                                             | 2 |
| -    | L.02 C                 | Data Parameter                                               | 2 |
|      | L.03 S                 | oftware User Manual                                          | 3 |
| IV.  | Inst                   | all app for Android                                          | 3 |
| V.   | V. Install app for IOS |                                                              | 4 |
| VI.  | Use                    | er Manual                                                    | 4 |
| IX.  | Answ                   | nswers for frequently questions                              |   |
|      | (A)                    | How connect the LED Controller to router By One-Click WPS?   | 5 |
|      | (B)                    | No router,how operate LED Controller in Single Mode?         | 6 |
|      | (C)                    | How reset your controller?                                   | 6 |
|      | (D)                    | How connect LED Controller to router by software?            | 7 |
|      | (E)                    | Why LED Controller can't connect to router By One-Click WPS? | 7 |
|      | (F)                    | How to open remote control ?                                 | 7 |
|      |                        |                                                              |   |

## I. Summarize

Welcome to use LED WiFi Controller, this controller is designed for low voltage(12V-24V) light, such as 12V LED strip,12V panel light etc. After installation and settings, your phone (IOS or Android system) can control light directly. The remote control distance reaches 50 meters indoor and more than 100 meters outdoor

### **II.** Specifications

- (A) RGB/RGBW,16 million colors, built-in 20 dynamic models, DIY models, music modes
- (B) divide into groups function
- (C) timing function, automatic turn on/off as your setting time. Set any dynamic models
- (D) allocate to router by one key "WPS"
- (E) after connecting router, controller's WiFi signal will be hided automatically to prevent hotlinking
- (F) memory function, keep same status as last time after power off
- (G) single control by phone or integrated control by router
- (H) operating platform: requires Android 2.3.3 or later, iOS 6.0 or later
- (I) Remote control by internet. Everywhere you can control lamps at home if both of light and phone are online.

## **III. Technology Parameter**

### 1.02 Data Parameter

- Input voltage: DC12V-DC24V
- Power: DC12V: 192W; DC24V:384W;
- Application: common anode, constant voltage light, such as 12V LED strip,12V LED panel light etc
- Output current: 4A\*4
- Connection: common anode

Input:(wire terminal or DC head)

- V+: connect anode of power supply
- V-: connect cathode of power supply

#### Output:

- V+: connect anode of lamp
- R: connect anode of red color
- G: connect anode of green color
- B: connect anode of blue color

W: connect anode of white color if you light have this port.

### 1.03 Software User Manual

- Android:
  - Name: Magic Home
  - Running platform: requires Android 2.3 with WiFi function or later
  - Language: Chinese/English, app shows same language as your system's in default
- IOS:
  - Name: Magic Home
  - Running platform: requires ISO 6.0 or later
  - Language: Chinese/English, app shows same language as your system's in default

## IV. Install app for Android

#### 1) Download it free by Google Play:

Entre to "Google play" app store, search "MagicHome WiFi", find "Magic Home WiFi" and install it.

#### 2) Install by QR code:

Use QR scan app to scan following QR code, then download and install it .

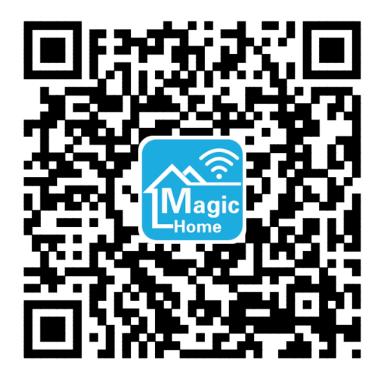

## V. Install app for IOS

## 1) Download it free in App Store:

Entre to "App Store", search "MagicHome WiFi", find "Magic Home WiFi", then download and install it.

## 2) Install by QR code:

Use QR scan app to scan following QR code, then download and install it .

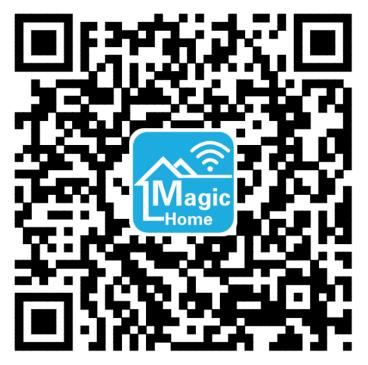

Click following site, phone will auto jumps to "App Store":

Site: https://itunes.apple.com/app/magic-home-wifi/id944574066?mt=8

## VI. User Manual

### VII. How to use phone connect to controller directly?

1.1 Go in "setting" interface to set WiFi. Click "LEDnetxxxxxxxxx" WiFi signal, then input WiFi password 88888888.1.2 Start app "Magic Home", then you can find that device.

### VIII. Operate controller by router

Refer to "How connect the LED Controller to router By One-Click WPS?", then restart app "Magic Home", you can find that device.

## IX. Answers for frequently questions

(A) How connect the LED Controller to router By One-Click WPS?

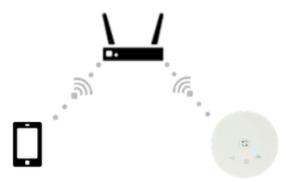

If you have a wireless router, you can connect LED controller box to router first. Then, connect phone (WIFI) to router and open app to control LED controller box.

## Step1:

Power on LED controller box, power light( ()) will glow red color.

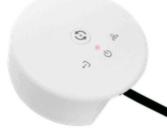

## Step2:

Press WPS(QSS) button on router (less than 1s), then router goes into WPS mode:

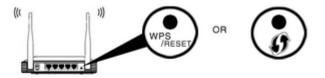

Notice: Pls make sure that "WPS" function on router was opened.

## Step3:

Press (less than 1s) button in the middle of LED controller box, The data light( f-) will keep on glowing 1s, then

dark.(It means controller has gone into WPS status).

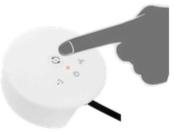

- If link light(<sup>40</sup>) keep on flash slowly, it means controller is connecting to router;
- If link light(<sup>66</sup>) still dark, it means the Router has not gone into WPS status;
- If link light(<sup>656</sup>) keep on glowing, it means controller was connected to router.

### Last step:

After controller was connected to router, please connect phone to right router WiFi signal.Then start App to control light.

#### (B) No router, how operate LED Controller in Single Mode?

Answer:1. Connect phone to controller WiFi signal "LEDnetxxxxx" (If you cannot find that signal, please try to reset controller.

2. Start "Magic Home" app, you will find that controller item. Then click it and control it.

#### (C) How reset your controller?

#### Answer:

Keep on pressing button in middle of controller 3s, then data light( 🔄 ) and

link light( &) will glow 3s and change to dark at the same time. Now, resetting were operated.

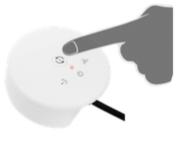

#### (D) How connect LED Controller to router by software?

- 1. Connect phone to controller's WiFi signal "LEDnetxxxxx"
- 2. Start Magic Home app, you will find that controller item after scanning
- 3. Click "Settings" on the upper left corner, then enter the "Settings" view
- 4. Click that controller item to enter "Device Settings" view
- 5. Please check the Check Box "Link to Wireless Router" in "NETWORK MODE"
- 6. Click your router item, then type the password and press "ok"
- If last operation works well, App will prompt "The Control Box is restarting, please wait...", When connect to router successfully, controller link light( ) will keep on glowing.

#### (E) Why LED Controller can't connect to router by One-Click WPS?

#### Answer:

1. Please make sure that router has started WPS function. If not, please open WPS function in router setting page

2. After opened WPS function, if you still can't connect it, please move controller and make sure distance between controller and router is less than 3m.Then,try to restart controller and router one time;

3. If you don't know how to start WPS function, please refer point 3(How connect LED Controller to router by software?) to set up.

#### (F) How to open remote control?

#### Answer:

Be sure of led controller has been connected the router(Reference: 1. How connect the LED Controller to router By One-Click WPS?)

1. Connect the smartphone to the router and start App, then you can find the led controller on the list.

2.Click the button on the top left corner, enter setting page.

Choose the right led controller and select "Remote Setting" in the pop-up menu, enter remote setting page.
If you see the remote state is "unopen", check it then you can use the remote control.

5. Waiting for the device restart, you can find the remote control devices when you click the "Remote" in the device list page.

Note: Only v3 and above version of led controller support remote control.